# 中国学術文献オンラインサービス (CNKI) 利用ガイド

http://gb.oversea.cnki.ne/kns55/

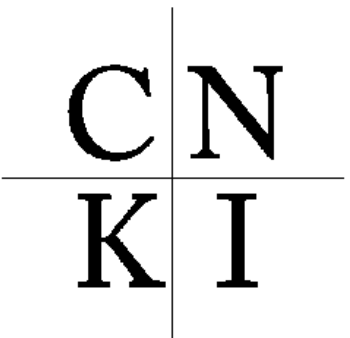

中國知識基礎設施工程

(株) 東方書店

Ⅰログインについて

Ⅱ検索について

Ⅲ全文の閲覧(ダウンロード)について

Ⅳログアウトについて

## Ⅰログインについて

アクセス先 URL http://gb.oversea.cnki.net/Kns55/

IP 自動認証なので URL にアクセスすると以下の画面となりログインされます。 <sup>◎</sup>マー クが表示されていれば正常にログインされています。

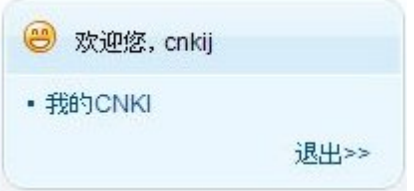

もし以下の画面となったら

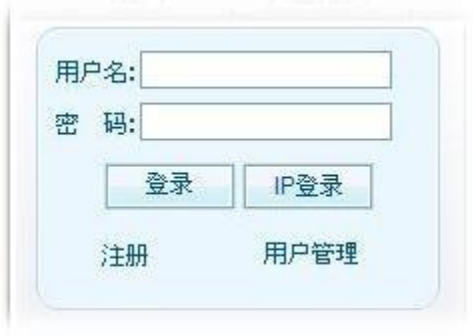

ログインされていない状態を表していますので、 P登录 をクリックしてください。

※ログイン数に制限がございますので、ご利用が終わりましたら、必ずログアウトをして ください。

## また、ログインされた状態でも 20 分間何も操作をしないと自動的にログアウトします。

IP登录 ※ エマ<br>※ キーマックリックしログインされた場合は、ブラウザの再読み込みをおこなってく ださい。

#### Ⅱ検索について

CNKI の検索方法は非常に多様です。検索についての詳細は下記 URL にございます PDF マニュアル「KNS5.5 中国学術雑誌@CAJ」「KNS5.5 利用ガイド」をご参照ください。  $\rightarrow$ http://www.toho-shoten.co.jp/cnki/kns55.html

## ※検索は簡体字での入力が必要となりますので、中国語簡体字 IME をご用意ください。

## Ⅲ全文の閲覧(ダウンロード)について

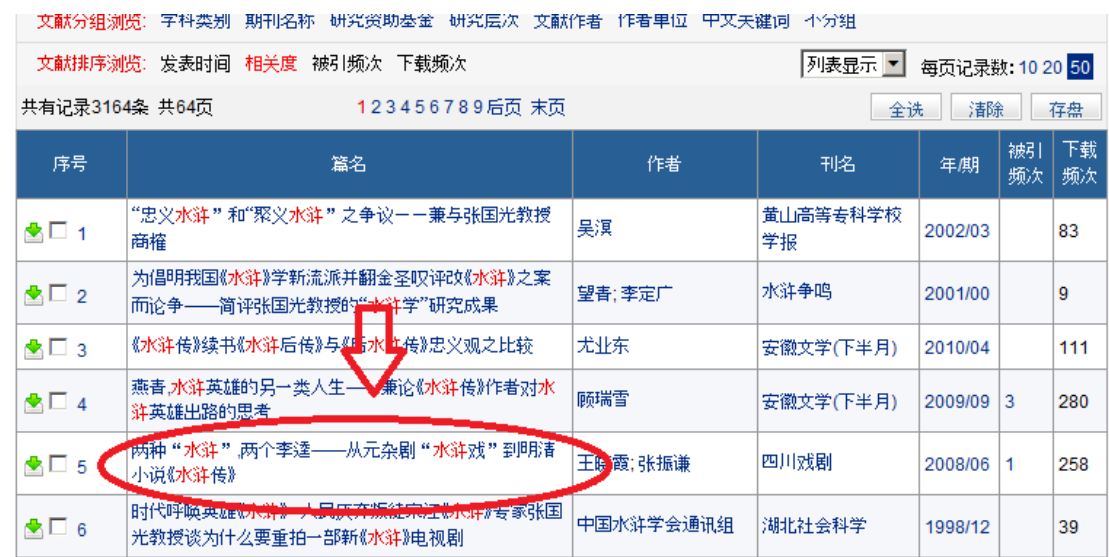

検索結果の篇名をクリックすると

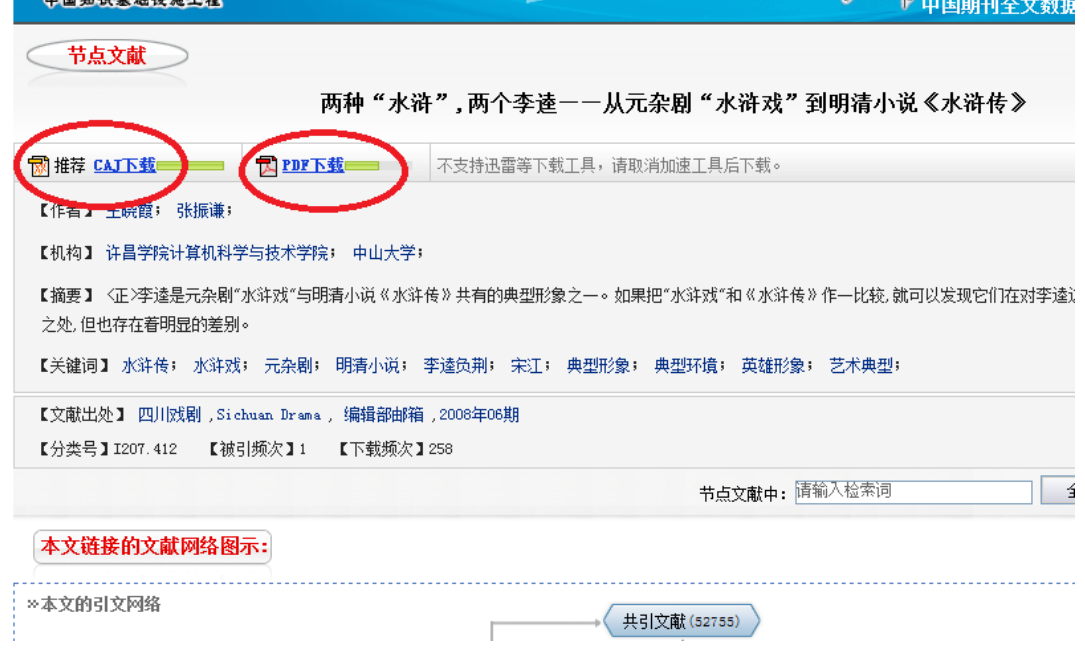

アブストラクトの画面が開きます。

CNKI は 2 種類のファイル形式でデータが提供されています。Adobe の PDF 形式と CNKI の独自ファイル形式となる CAJ 形式です。

「PDF 下載」もしくは「CAJ 下載」をクリックすると、それぞれのファイル形式で全文の 閲覧が可能です。

(1)PDF で表示(ダウンロード)

AdobeReader をご用意ください。

 PDF の表示には中国語簡体字フォントが必要となります。インストールされていない と、フォントのインストールを促されますのでインストールしてください。 ※サーバーには PDF ファイルは存在しておりません。PDF での表示要請を受けて変換

生成しておりますので、変換に失敗しファイルが壊れた状態でダウンロードされてし まう場合がございます。その際は再度ダウンロードを行ってください。

(2) CAJ で表示 (ダウンロード)

 CAJ で表示するには専用のビューワーが必要となります。下記弊社サイトより無償配 布しておりますのでご利用ください。

→http://www.toho-shoten.co.jp/cnki/kns55.html 中国語版のビューワーを日本語 OS で利用すると、インターフェイスが文字化けしてし

ダウンロードでの注意点

PDF/CAJ どちらでも、ダウンロードすると日本語 OS ではファイル名が文字化けしてし まいます。

まいますので英語版(CAJViewer7.0 英語版)のご利用をお奨めします。

ファイルを認識できない可能性がございますのでファイル名の変更をお奨めいたします。

#### Ⅳログアウトについて

CNKI を利用されるとタブや Window がたくさん開きます。表示されたタブや Window に「退出」という部分があります。こちらをクリックするとログアウトされますので、ご 利用が終わりましたら必ずログアウトしていただくようお願いいたします。

お問い合わせ先

tel: 03-3937-0300 fax: 03-3937-0955 E-mail: cnki@toho-shoten.co.jp